## プログラミング演習I (第**7**回) 課題

### • 基本① スケッチ名:**random\_numbers**

- 800x600のウインドウ内を0~9の数字で埋め尽くし、その数字 をどんどん切り替えよ(drawで毎フレーム毎に書き換える。1 文字毎に乱数で数値を決める等する)。その数字が7の時に 赤色で、それ以外の数字の時は黒色で描画するようにせよ
- 横に20個、縦に15個ならべ、またできる限り文字も大きくせよ (textSize(40)くらい?) $\overline{4}$  $\Omega$  $\mathsf{Q}$

 $\mathcal{P}$  $\mathcal{R}$ 

## プログラミング演習I (第**7**回) 課題

### • 基本② スケッチ名:**perfect\_number**

- 先週の約数を表示するプログラムを改良し、2から1億までのすべて の完全数を求めましょう. なお, 何番目の完全数かも表示せよ
	- 余力のある人は500京までのすべての完全数を求めてみましょう。int ではなくlongを使う。
	- longで見つかる最大の完全数は2305843008139952128。
	- 鈴木先生が話していた方法を利用すると30秒程度で求まるはず
- 完全数とは、ある数の正の約数の和がその数自体になるもの。
	- $6 = 1 + 2 + 3$
	- 28 = 1 + 2 + 4 + 7 + 14 など

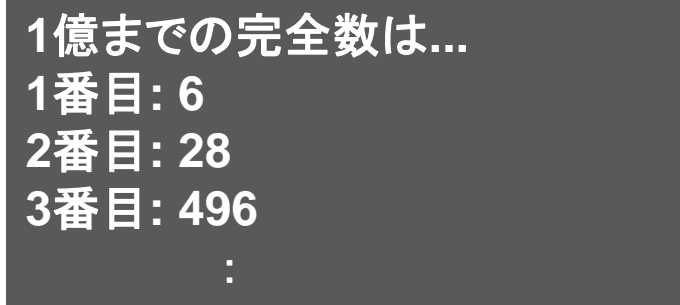

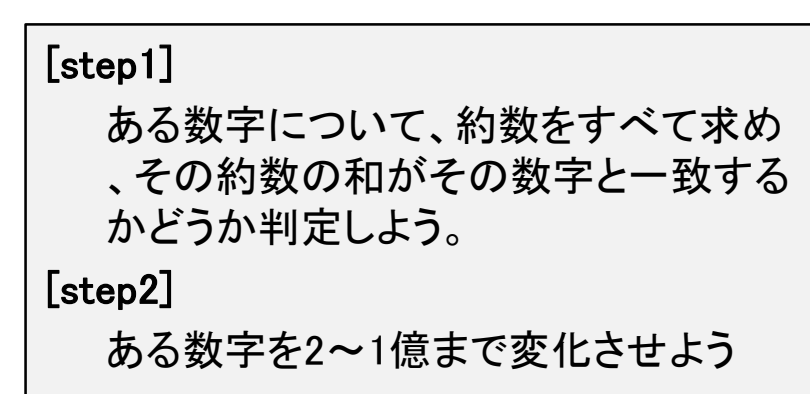

## 完全数を求めるフローチャート

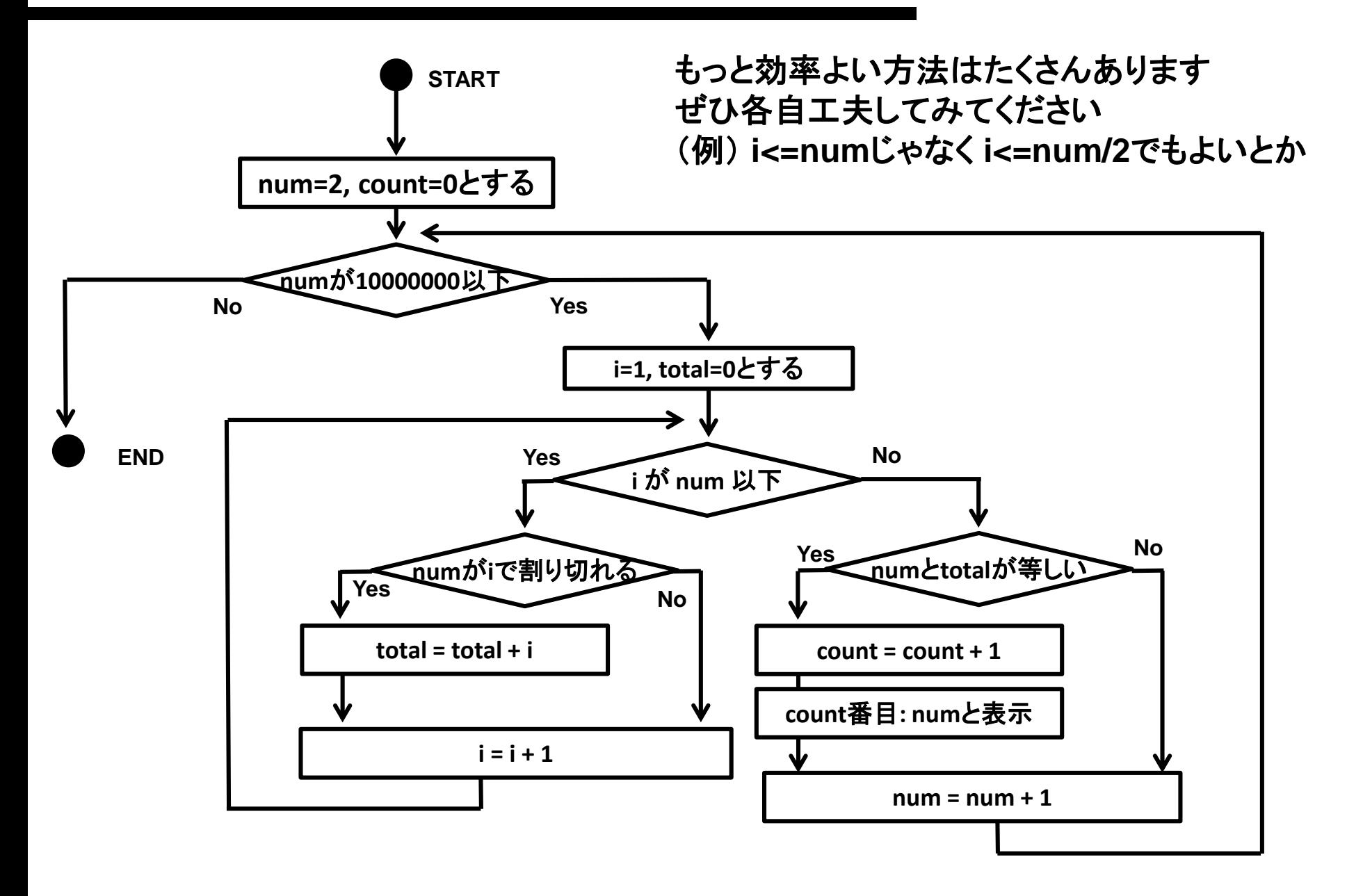

プログラミング演習I (第**7**回) 課題

### • 基本③ スケッチ名:**chess**

- 白と黒の四角形をチェス盤状に並べるプログラムを作ってください。
- ウィンドウのサイズを600x500とし、1つのマスは50x50とします。
- 【左上が白】のマスになるようにしてください。

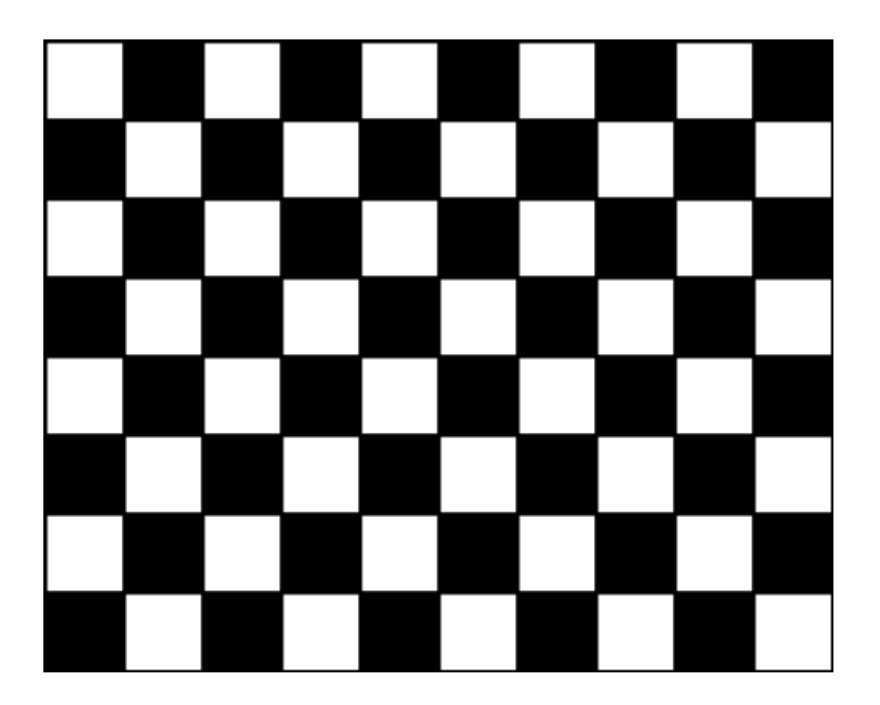

#### [step1] まずは2重の繰り返し文を使って、四 角形を敷き詰めてみよう。 [step2] if文の分岐によって白または黒で塗り 潰されるようにしてみよう。各マス目が 白または黒になる条件とはなんだろう か?

プログラミング演習I (第**7**回) 課題

### • 発展① スケッチ名:**kirameki**

- きらめき格子錯視を作成せよ(黒背景,灰色の格子,枠無し白丸)
- ただし、格子の灰色の線を、マウスクリックによって表示したり, 非 表示にしたりと切り替えることが出来るようにせよ。
- http://www.kecl.ntt.co.jp/IllusionForum/v/scintillatingGrid/ja/inde x.html

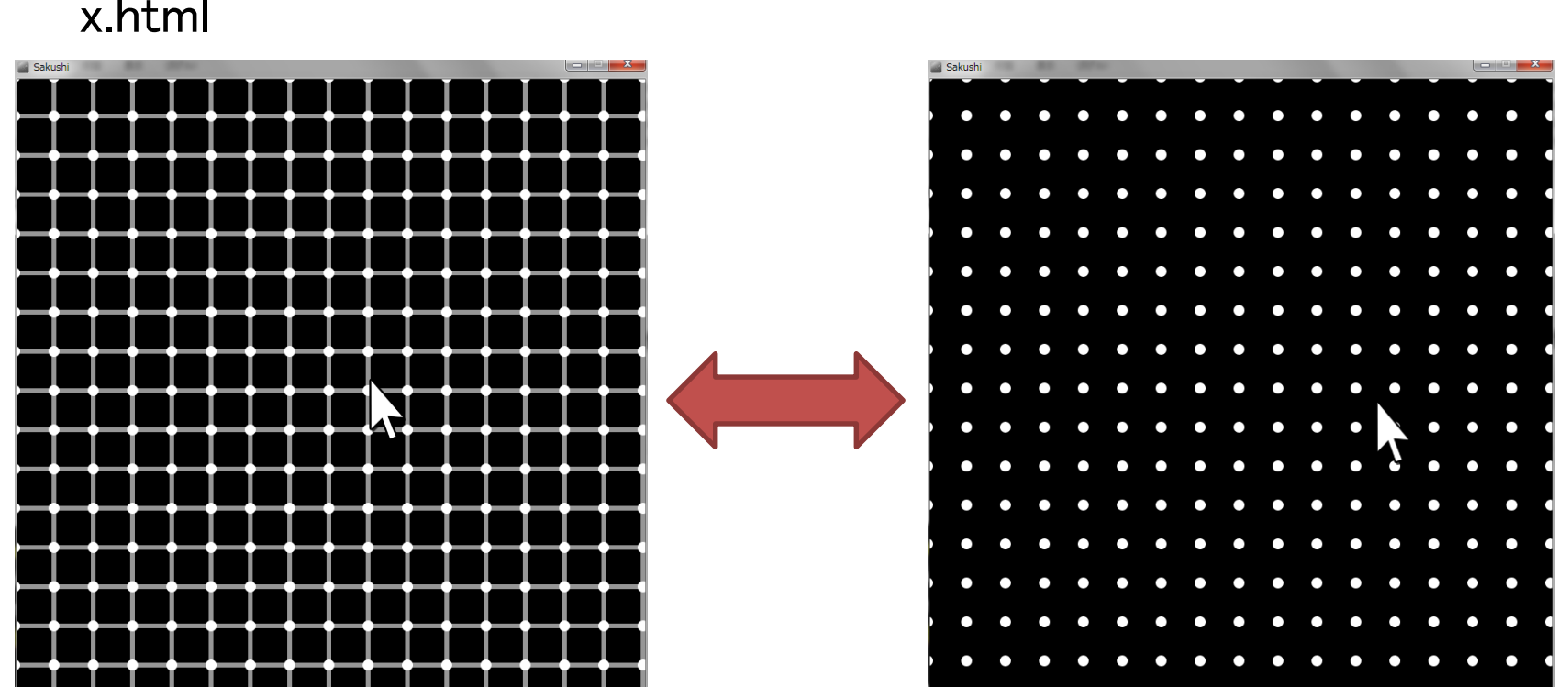

## プログラミング演習I (第**7**回) 課題

### • 発展課題② リサージュカーブ:**curve**

- x と y の座標が t によって変化する下記の数式の 計算結果の座標をプロットせよ.ただし、drawで一 度に描画せよ.またウインドウサイズは800x800と せよ.tの値は0から2πまで変化するものとする
	- $x = 300 \sin(at) + 400$
	- $y = 300 \sin(bt) + 400$
	- aとbの値は整数とし,左下の aボタンクリックのたびにaの値, bボタンクリックのたびにbの値を ランダムに決定せよ また数式も表示せよ

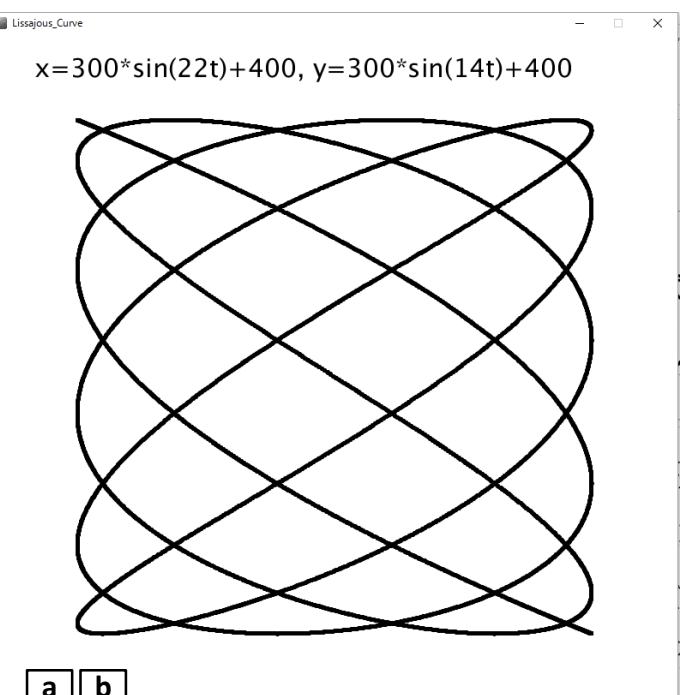

# **Basho**の利用方法

- まずは,下記URLからBashoをダウンロード
	- https://github.com/kvvzr/Basho
	- Basho.pdeを抜き出そう!
- 何かプログラムを書いて,そのプログラムの隣に(タブ の部分に)Basho.pdeをドラッグアンドドロップしよう!
- おまじない(黄色の行のもの)を2行書こう
- プログラムを実行したら別ウインドウで変数の状態が 表示される !

**Basho basho; void setup(){ size( xxx, xxx ); basho = new Basho( this ); }**

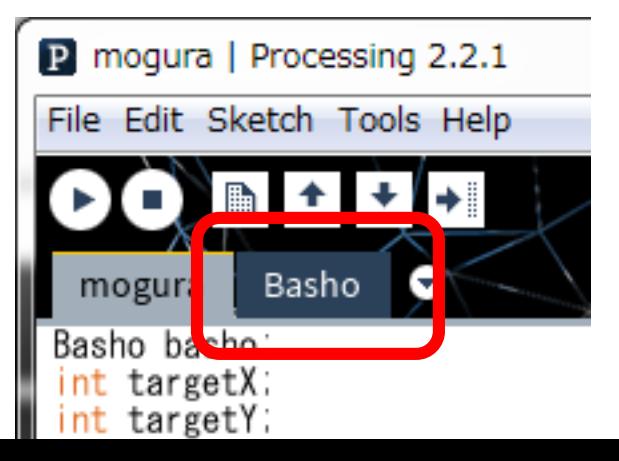

# **Basho**でどう表示されるか?

• 配列ではBashoがあると 理解が進むのでぜひ利 用方法を覚えておこう!

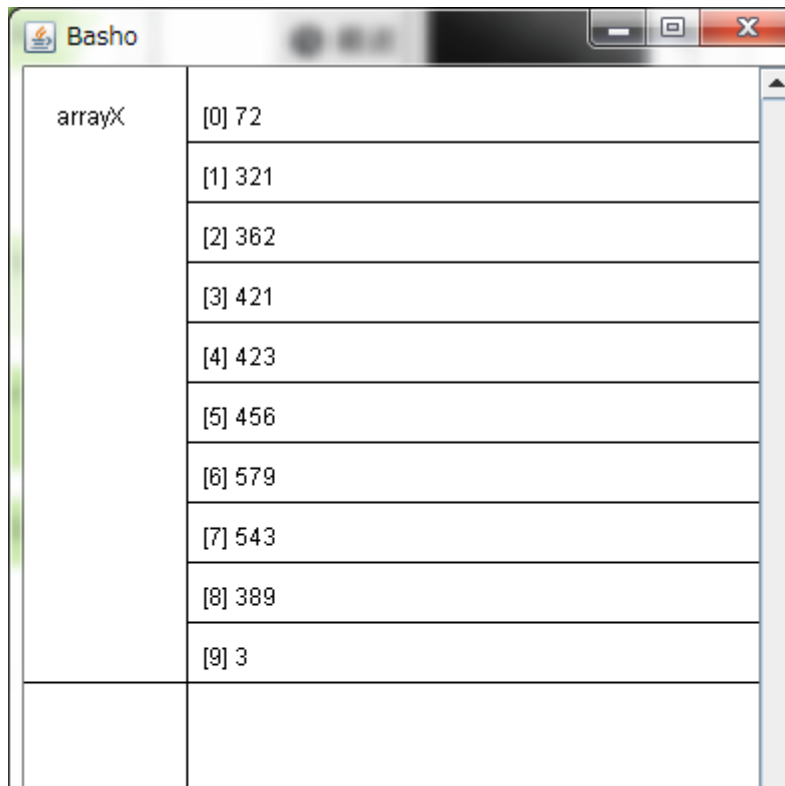

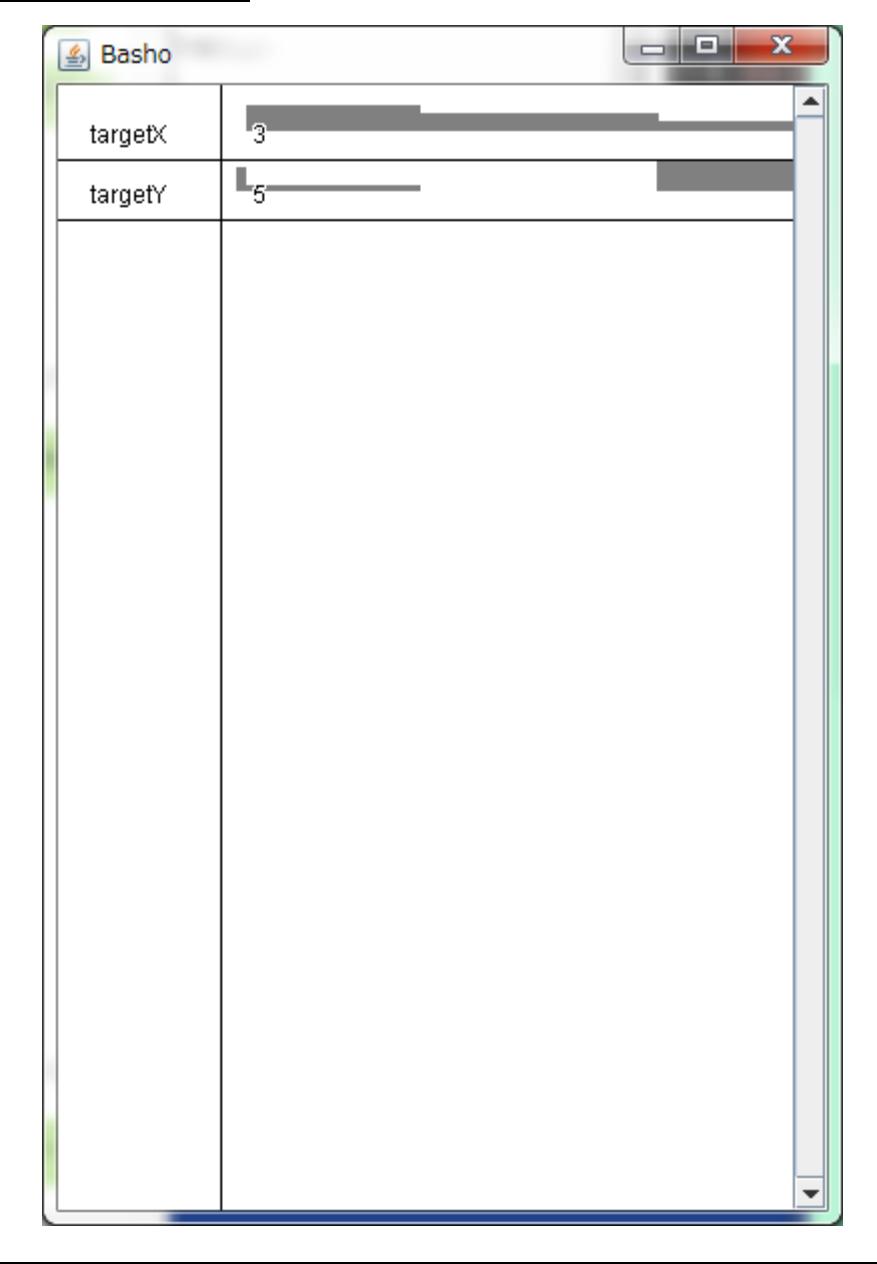